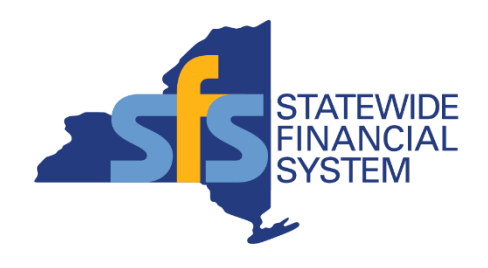

# **SFS Analytics Reports to Support Project Management in SFS**

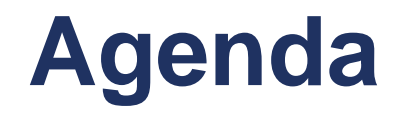

- **EXECUTE:** Introduction to SFS Analytics
- DW905 Billable Project Activity
- DW706 Capital Project Transactions with Supplemental Data
- Questions and Answers

**Note**: Please type questions into the Webex chat window at any time during today's presentation.

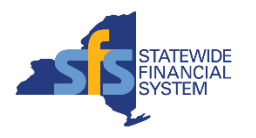

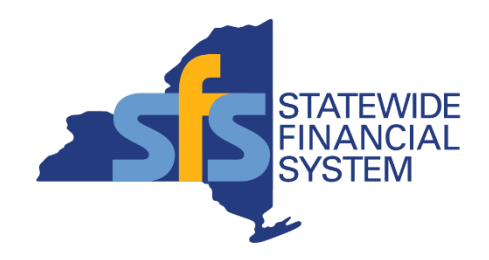

# **Introduction to SFS Analytics**

**Speaker Name**

# **SFS Analytics**

- A powerful and flexible interactive reporting tool, to assist agencies with reporting and data analysis needs.
- Accessible from the SFS Homepage, through the SFS Analytics tile for users provisioned a reporting role in SFS.
- Data is sourced from the SFS Production environment as of the close of business one day prior.
- Landing page provides quick access to:
	- Different types of reports
	- User Resources and Guides
	- Report Catalog

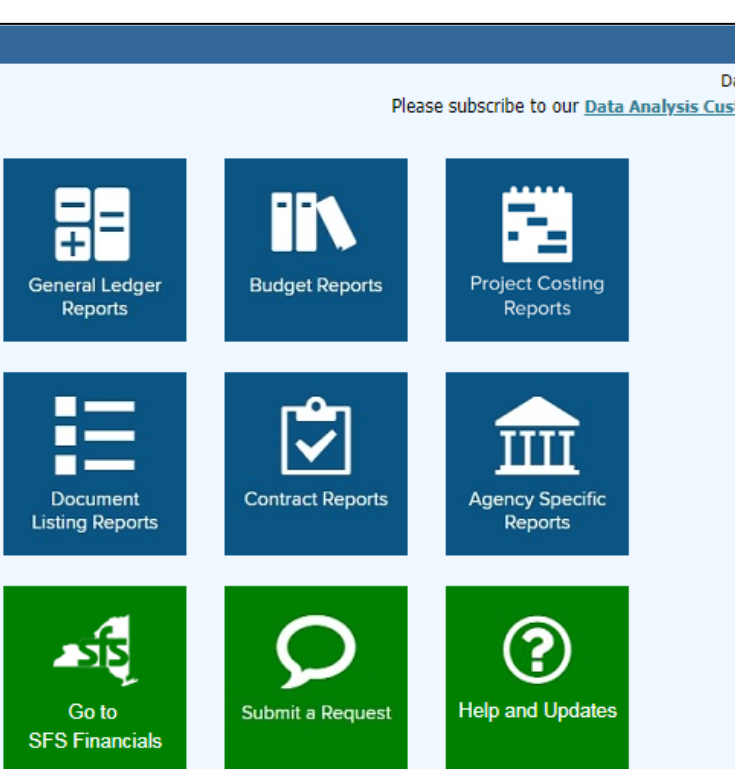

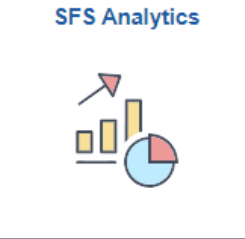

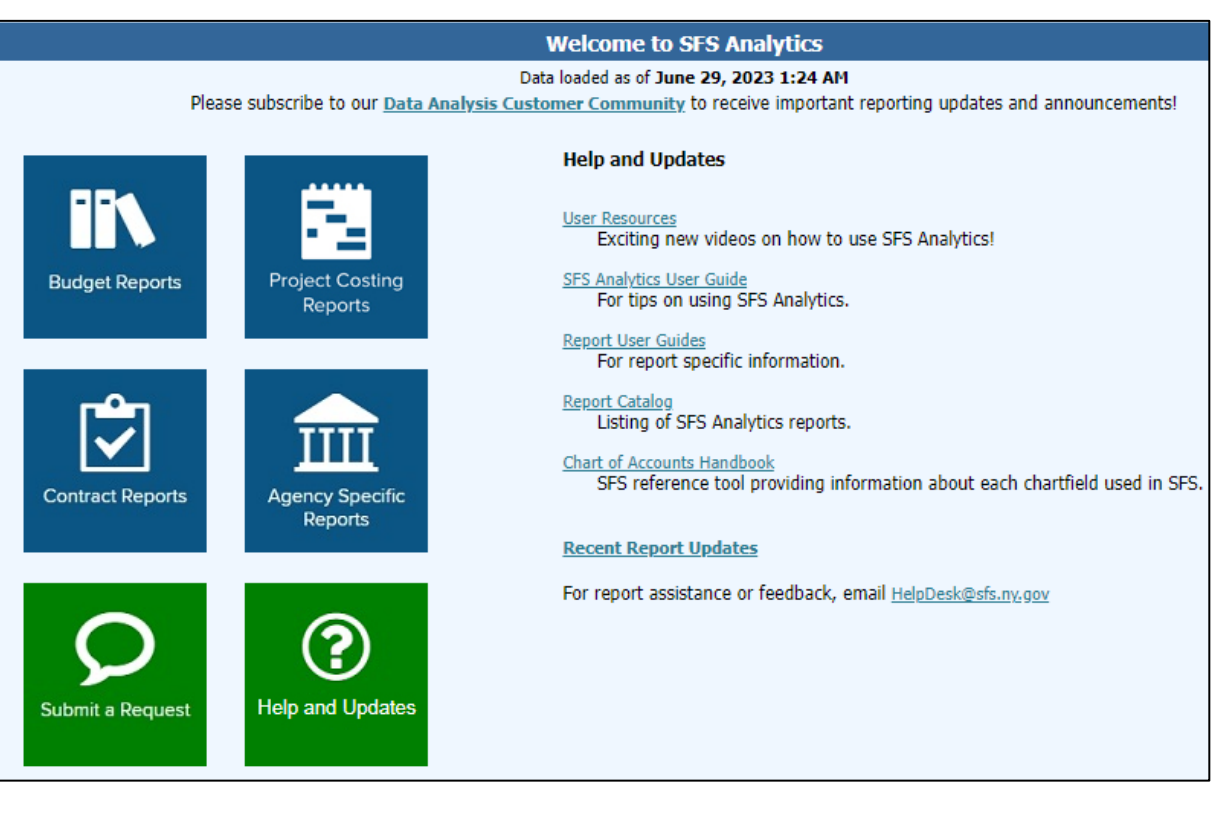

*SFS Analytics landing page*

![](_page_3_Picture_12.jpeg)

![](_page_4_Picture_0.jpeg)

# **DW905 – Billable Project Activity**

## **DW905 – Billable Project Activity**

- Available under the Project Costing Reports section of SFS Analytics.
- Supports agency projects with the agency Project Costing Business Unit (PCBU) and their associations to the federal grant/customer contract.
- Provides data enabling agencies to analyze their federal grants and other billable projects, regardless of funding source.
- **Report User Guide** available on the Help tab.

![](_page_5_Picture_84.jpeg)

![](_page_5_Picture_6.jpeg)

![](_page_6_Picture_0.jpeg)

![](_page_6_Picture_1.jpeg)

![](_page_7_Picture_0.jpeg)

# **DW706 – Capital Project Transactions with Supplemental Data**

# **DW706 – Capital Project Transactions with Supplemental Data**

- Available under the Project Costing Reports section of SFS Analytics.
- Shows capital and non-capital projects including activities, locations, supplemental data, and bonding information needed for financial reporting.
- **Report User Guide available** on the Help tab.

![](_page_8_Picture_4.jpeg)

![](_page_8_Picture_5.jpeg)

![](_page_9_Picture_0.jpeg)

![](_page_9_Picture_1.jpeg)

### **Resources and Support**

- SFS Analytics Resources
	- Videos
	- User Guides
	- Report Catalog
- SFS Help Desk
	- [helpdesk@sfs.ny.gov](mailto:helpdesk@sfs.ny.gov)
	- SFS Support Tile
	- 518-457-7737 or 877-737- 4185 (toll-free)

![](_page_10_Figure_9.jpeg)

![](_page_10_Picture_10.jpeg)

#### **User Resources Page**

- Includes quick videos, recorded workshops, and step-by-step training focused on SFS Analytics.
- Hover your mouse over each workshop hyperlink to view timestamps for each topic.
- **Eirst time using these** videos? Check out the Tips Guide hyperlinked at the top of the page.

![](_page_11_Picture_4.jpeg)

![](_page_11_Picture_5.jpeg)

#### **Questions and Answers**

![](_page_12_Picture_1.jpeg)